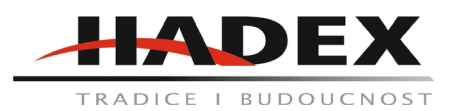

# **T864 - Venkovní/vnitřní IP kamera MISECU 5MP, POE, IP66**

### **Návod k použití**

Vážení zákazníci,

děkujeme Vám za Vaši důvěru a za nákup tohoto produktu. Tento návod k obsluze je součástí výrobku. Obsahuje důležité pokyny k uvedení výrobku do provozu a k jeho obsluze. Jestliže výrobek předáte jiným osobám, dbejte na to, abyste jim odevzdali i tento návod. Ponechejte si tento návod, abyste si jej mohli znovu kdykoliv přečíst!

Popis zařízení:

Děkujeme za zakoupení IP kamery, která nabízí několik pokročilých funkcí:

kamera je spolehlivá a vysoce kompatibilní.

Disponuje pokročilou kompresí H.264 díky níž je možné ukládat obrázky ve vysokém rozlišení ale s malou bitovou stopou.

Podporuje duální streamování, plug and play, ukládání na cloud a síťový dohled.

Podporuje zobrazení na různých telefonech - iPhone, Windows mobile, Blackberry, Symbian a Andoid.

Podporuje několik internetových prohlížečů - IE, Chrome, Firefox nebo Safari.

Podporuje propojení NVR/HVR, podporuje poslední Onvif protokol.

Podporuje CMS, SDK

### Zdroj:

12V DC vstupní zdroj.

Nepoužívejte jiné napájecí zdroje, může dojít k poškození kamery. POE IP kamera pracuje s POE routerem.

Síťové operace:

Nabíjení zařízení: Vstupní adaptér musí být v souladu s požadavky. Při vybití je nutné nabíjet zařízení cca 1 minutu, poté pak začne reagovat a během nabíjení bude schopna přenášet. Pro připojení ke switchi, routeru nebo hubu použijte síťový kabel.

Nastavte IP adresu sítě LAN. Výchozí IP adresa je 192.168.1.10. Pro zajištění správného chodu s počítačem je nutné nastavit IP adresu počítače na 192.168.1.X.

Z přiloženého CD stáhněte software Upgrade Tool a nainstalujte jej. Po instalaci jej spusťte a klikněte na IP search. Budou vyhledány dostupné IP zařízení. Vyberte si příslušné zařízení pro konfiguraci, viz obrázek. Kamery, které jsou ve stejné síti jako počítač mohou tento krok vynechat.

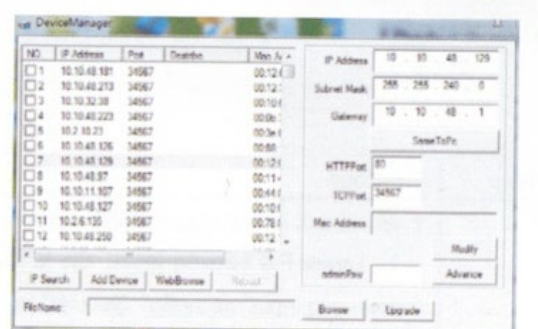

Otevřete internetový prohlížeč, napište zde IP adresu a přihlašte se. (výchozí nastavení je IP adresa 192.168.1.10, Subnet Mask 255.255.255.0, Gateway: 192.168.1.1, User name: Admin, Password: Není nastaven - pole ponechte prázdné)

Po úspěšném přihlášení se zobrazí okno s přenosem.

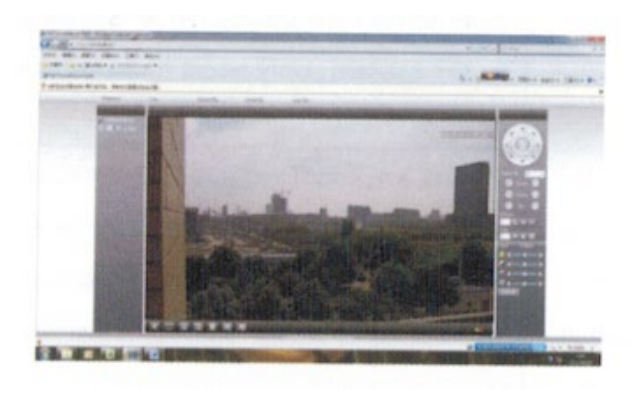

Klientské operace:

Z přiloženého CD stáhněte software CM a nainstalujte jej.

Po instalaci se přihlašte, výchozí uživatelské jméno je Super a heslo není nastaveno.

V menu Monitoring Management system settings a záložce monitoring management přidejte IP kameru. Pro vyhledání je možné použít několik možností - IP adresu, název domény, Sériové číslo nebo MAC adresu.

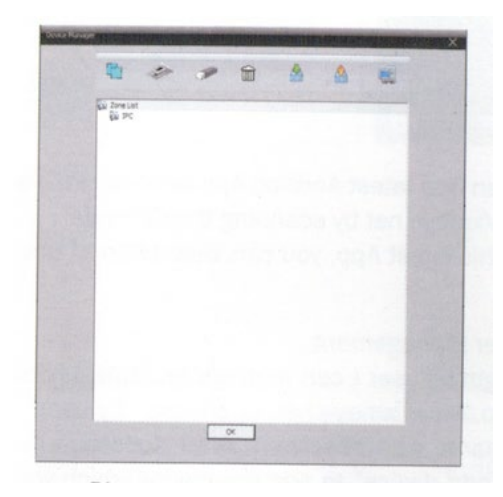

1. Přidejte kameru pomocí IP adresy (viz obrázek níže)

Klikněte na "IP search" a vyberte IP adresu zařízení.

Manuální vložení IP adresy: Klikněte na "add device" a vyplňte IP adresu, TCP port a uživatelské jméno a případné heslo a dokončete nastavování kliknutím na tlačítko OK.

2. Pro využití jiných postupů se můžete řídit podobnými pokyny jako u manuálního vložení IP adresy.

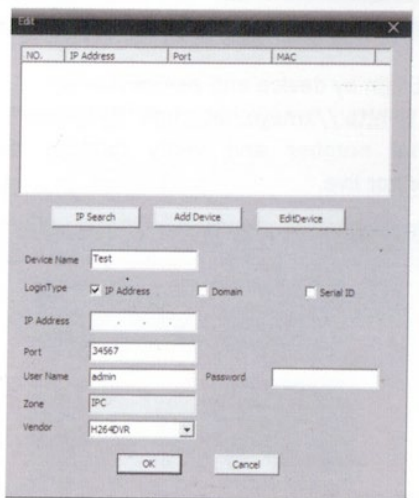

# Připojení kamery:

Jméno kamery se zobrazí vlevo v aplikaci CMS. Dvojklikem na ni ji připojíte k systému a začne streamovat, po kliknutí pravým tlačítkem myši můžete vybrat jméno kamery, nebo její připojení k hlavnímu streamu nebo podstreamu.

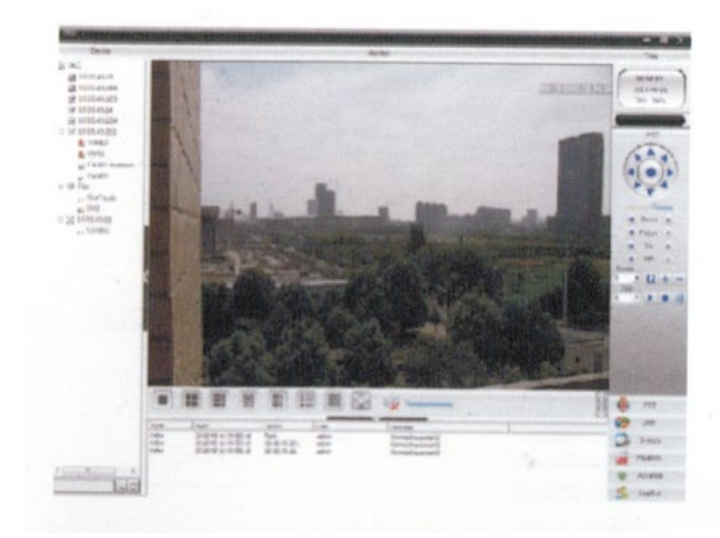

Mobilní přístup:

Síťové požadavky na mobilní přístup jsou přístup k Wifi nebo alespoň k 3G síti. Mobilní systém musí být Android nebo Apple. Název softwarové aplikace je XMeye a je jej možné stáhnout na Google store nebo App store.

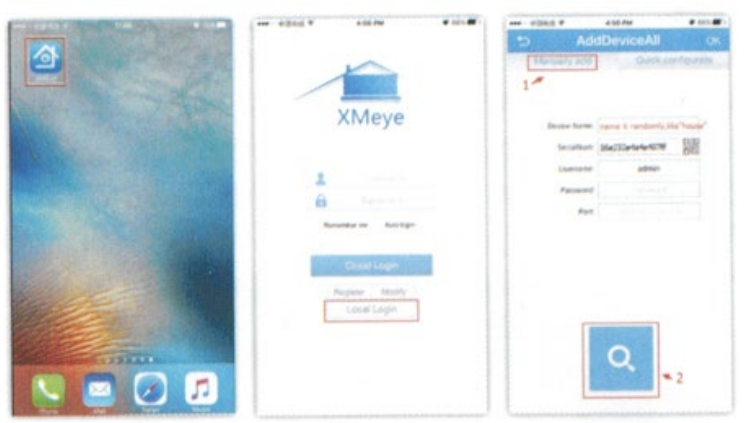

Nejnovější aplikaci pro Android můžete najít na P2P webu [http://xmeye.net.](http://xmeye.net/) S nejnovější aplikací můžete prohlížet až 16 kanálů ve stejnou chvíli.

NVR třetí strany:

K NVR třetí strany je možné se přihlásit následovně: V nastavení vyberte ONVIF protokol, port 8899. Pokud je otevřeno RSTP můžete se přihlásit k zařízení pomocí uživatelského jména a hesla.

Doporučujeme používat IP kamery s k tomu určenými NVR, protože využívají stejné cloudové systémy, CMS a aplikace.

Časté otázky a odpovědi:

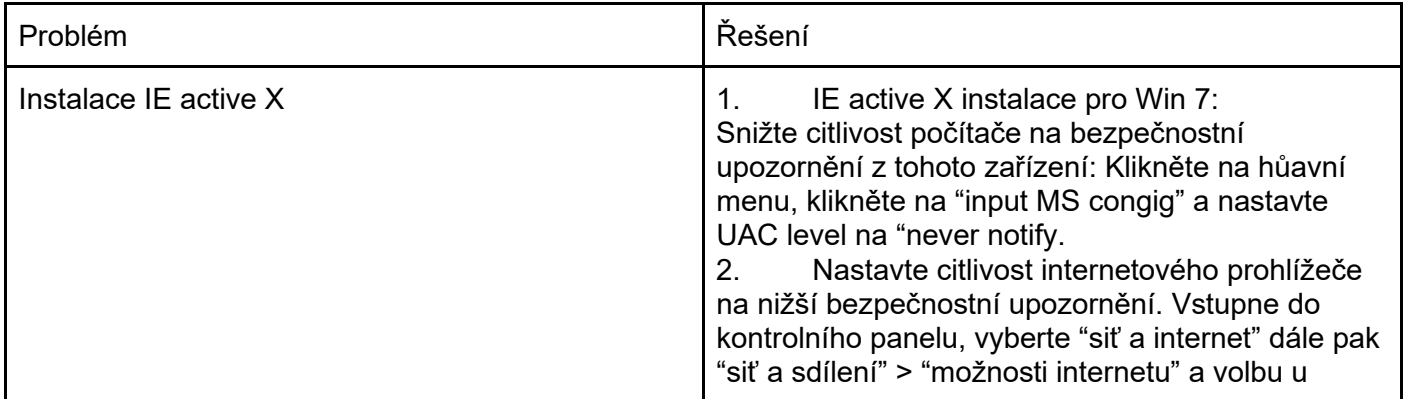

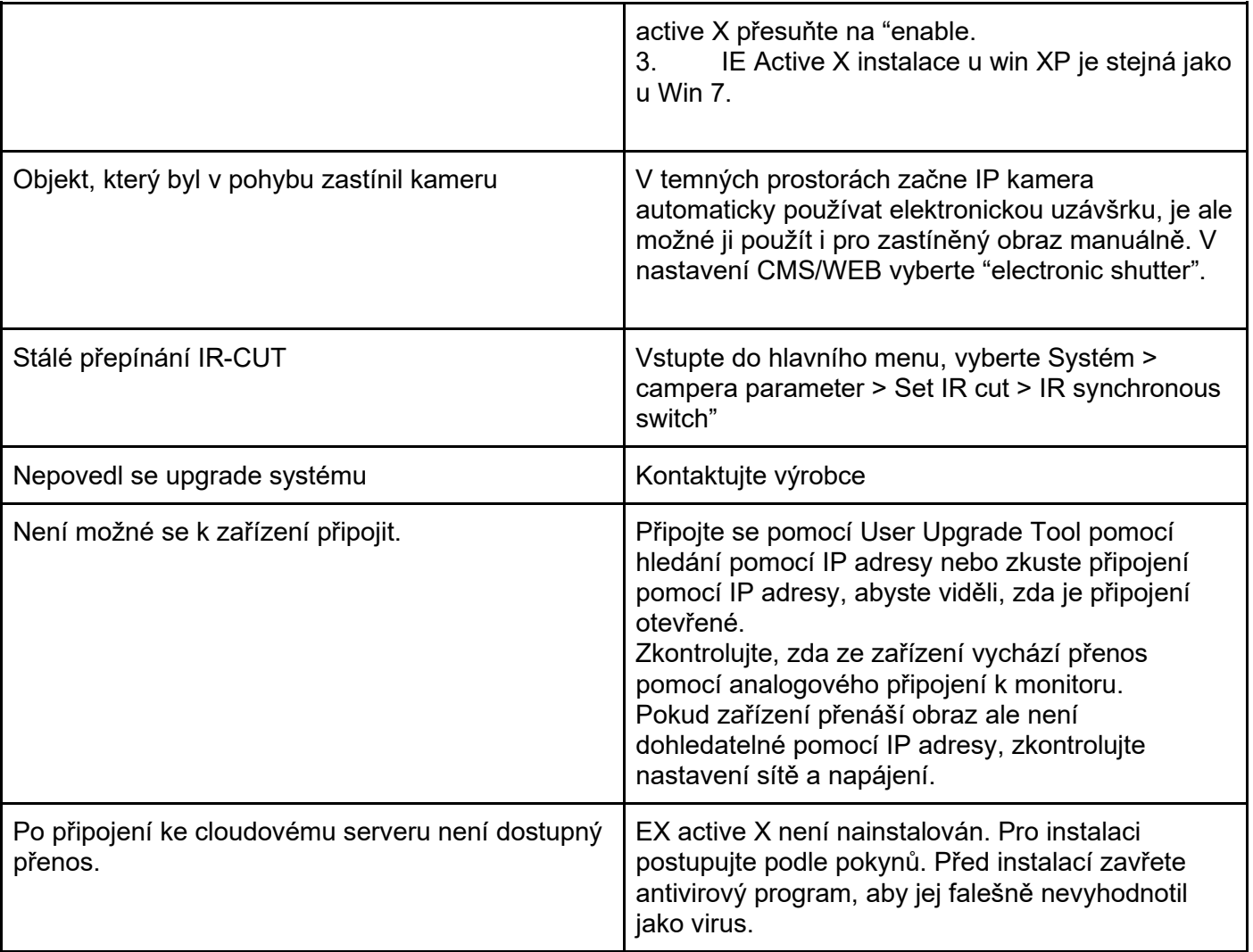

# **Údržba a čištění:**

Produkt nevyžaduje žádnou údržbu. K čištění pouzdra používejte pouze měkký, mírně vodou navlhčený hadřík. Nepoužívejte žádné prostředky na drhnutí nebo chemická rozpouštědla (ředidla barev a laků), neboť by tyto prostředky mohly poškodit pouzdro produktu.

# **Recyklace:**

Elektronické a elektrické produkty nesmějí být vhazovány do domovních odpadů. Likviduje odpad na konci doby životnosti výrobku přiměřeně podle platných zákonných ustanovení. Šetřete životní prostředí a přispějte k jeho ochraně!

# **Záruka:**

Na tento produkt poskytujeme záruku 24 měsíců. Záruka se nevztahuje na škody, které vyplývají z neodborného zacházení, nehody, opotřebení, nedodržení návodu k obsluze nebo změn na výrobku, provedených třetí osobou.